# XDS-2170/2370

# Quick Start Guide

This printed quick guide provides a quick walkthrough of the set up process. For complete documentation, please visit www.digisignage.com

# **Box Contents**

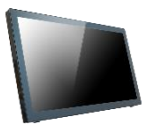

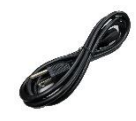

Main Unit

Power Cord (with select power plug)

USB mouse required A USB mouse is required to change system settings

# **Mounting and Installation**

This smart signboard accepts a MIS-D100(100mm x 100mm) VESA-Compliant mounting interface, the recommended screw is M4 x 9mm (excl. bracket thickness)

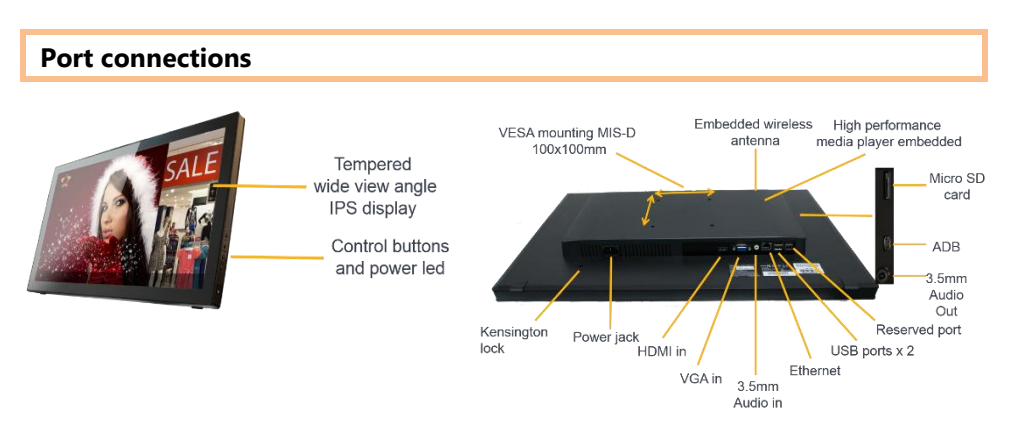

## **System setup**

- **1 INSTALL** the AC power cord  $\rightarrow$  Immediately, the *Status LED* on the main unit lights up
- **2** You should see the player boot up screen as shown in right
- **3 WAIT** while player boots up  $\rightarrow$  once you see "Basic settings" on screen, the unit is ready for content update or menu configuration

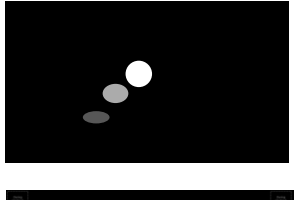

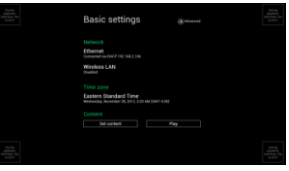

- **4 PLUG IN** a USB mouse to the unit's USB port
- **5 Enter** the corresponding configuration option by moving the mouse cursor over the configuration and click on the option to enter

 $\rightarrow$  Using the USB mouse, click on "Wireless LAN" to enter Wireless configuration and provide security information to connect to your wireless access point

→ *find and set the correct time/date AND time zone*.

**IMPORTANT:** time zone must be set correctly in the menu or via management software for scheduled playback

 $\rightarrow$  (OPTIONAL) *Set a Password* in the menus to prevent unauthorized changes.

**IMPORTANT:** Password will be asked while enter the setup menu during playback

**6 Click** *Set content* button to configure your signage appliance to the content service if needed

 $\rightarrow$  For advanced player configuration, such as static IP, display resolution, and firmware update, visit www.digisignage.com for more information

# **Using control buttons**

To unlock the control button, press and hold up and down buttons for 10 seconds, OSD unlocked notification will pop up on screen

Button function table:

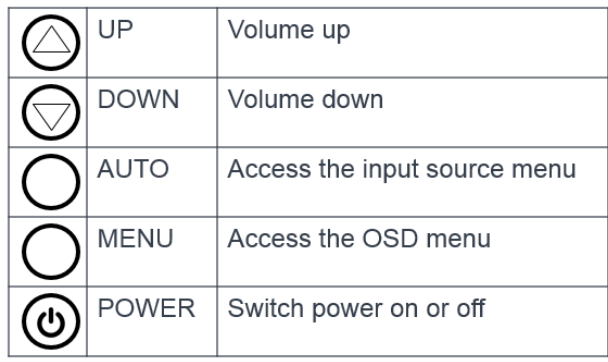

### **Content Management**

Please consult the software documentation for information specific to your management solution.

### **Troubleshooting**

#### *How do I interrupt playback and enter setup menu?*

You can move your mouse cursor to the corner of the screen, press and hold the left key for 10 seconds to exit playback and enter setup menu.

*Some video play jumpy or incorrectly, How to get best video playback performance?* We provide video convert tool with pre-configured profile for user to encode video to get best video playback performance.

Visit [www.digisignage.com](http://www.digisignage.com/) to download video convert tool.

#### **Reset player to factory defaults**

If modifying settings cause unintended results or if you have forgotten your password, please reset the player. Local contents will also be removed.

- 1. Press and hold up button and then power on by connect power cord to the unit
- 2. Keep holding up button until power led blinks
- 3. Release reset button and wait for system to initialize to factory default state.

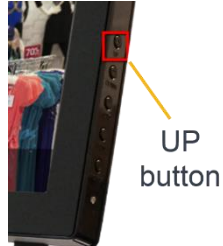